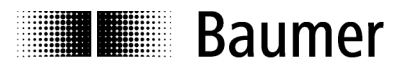

# **Manual Absolute Encoder with DeviceNet**

Firmaware version from 1.02

**Baumer IVO GmbH & Co. KG** 

Dauchinger Strasse 58-62 DE-78056 Villingen-Schwenningen Phone +49 (0)7720 942-0

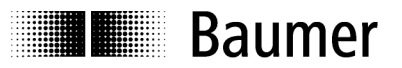

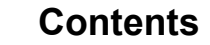

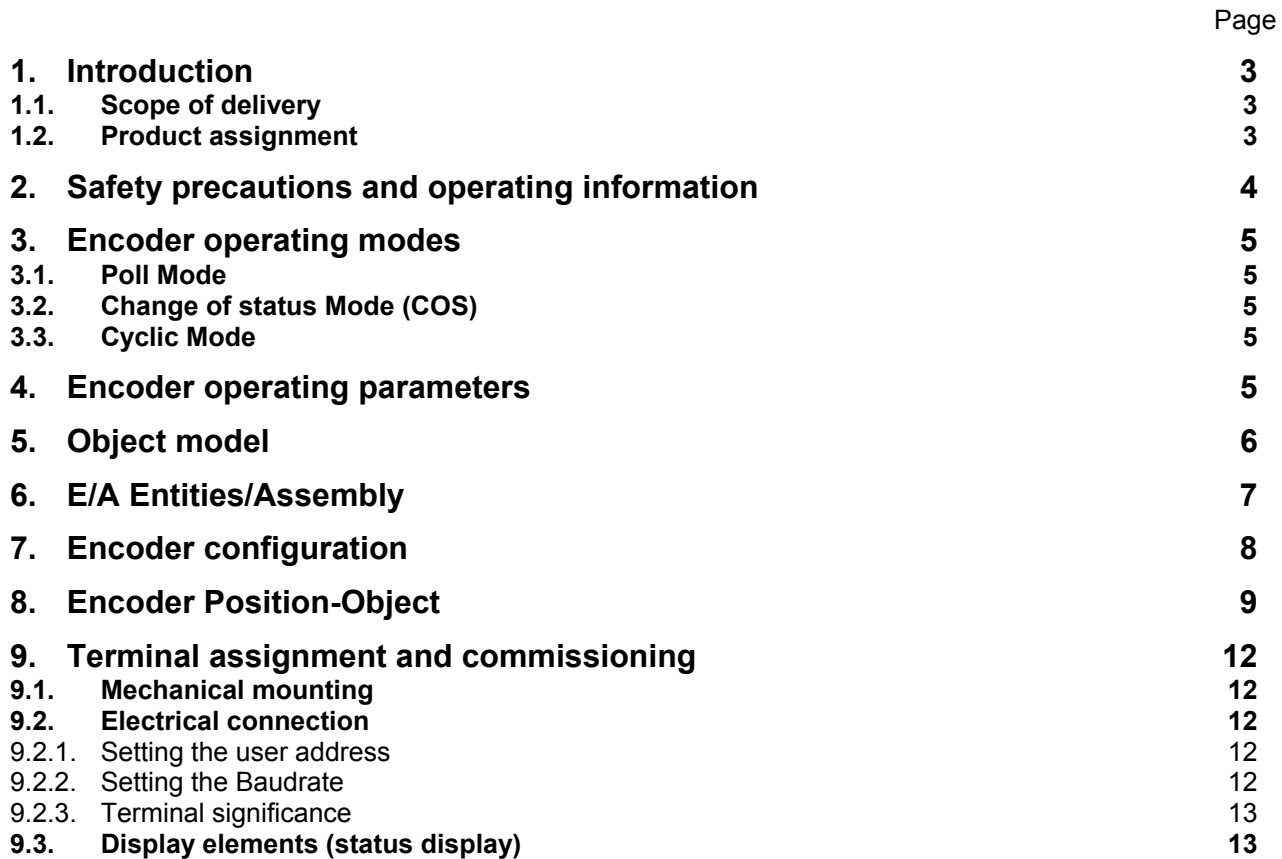

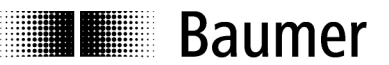

### **Disclaimer of liability**

The present manual was compiled with utmost care, errors and omissions reserved. For this reason Baumer IVO GmbH & Co. KG rejects any liability for the information compiled in the present manual. Baumer IVO nor the author will accept any liability for direct or indirect damages resulting from the use of the present information.

At any time we should be pleased receiving your comments and proposals for further improvement of the present document.

# **1. Introduction**

### **1.1. Scope of delivery**

Please check the delivery upon completeness prior to commissioning. Depending on encoder configuration and part number delivery is including:

- Encoder
- CD with describing file and manual (also available as download in the Internet)

### **1.2. Product assignment**

#### **Shaft encoder**

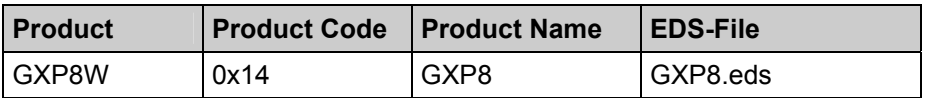

# **2. Safety precautions and operating information**

#### **Additional information**

**E Baumer** 

- The manual is a supplement to the documentation which already exists (catalogues, product information and installation manuals).
- It is imperative that the manual is read prior to commissioning.

#### **Proper use**

The encoder is a precision measuring device. It is used exclusively for the detection of angle positions and rotations, and the processing and provision of the measured values as electrical output signals for the next device. The encoder may only be used for this purpose.

#### **Commissioning**

- The encoder may only be installed and mounted by a qualified electrician.
- Observe the operating manual of the machine manufacturer.

#### **Safety precautions**

- Check all electrical connections before commissioning the system.
- If installation, electrical connection or other work on the encoder and on the system are not carried out properly, malfunction or failure of the encoder may result.
- The endangering of persons, damage to the system and damage to operating equipment due to the failure or malfunction of the encoder must be prevented with suitable safety measures.
- The encoder may not be operated outside the specified limits (see additional documentation).

*Failure to observe the safety precautions can lead to malfunctions, damage and injuries!* 

#### **Transport and storage**

- The encoder may only be transported and stored in the original packaging.
- Do not drop the encoder or subject it to major jolts or impacts.

#### **Assembly**

- Avoid impacts or shocks to the housing and shaft.
- Do not torque the housing.
- Do not produce a rigid connection between the encoder and drive shafts.
- Do not open the encoder or modify it mechanically.

*The shaft, ball bearings, glass plate or electronic parts can be damaged. Safe operation is then no longer ensured.* 

#### **Electrical commissioning**

- Do not modify the encoder electrically.
- Do not carry out wiring work while the encoder or system is energized.
- The electrical connection may not be connected or disconnected while energized.
- Install the entire system so that it is EMC-compliant. The installation environment and wiring affect the EMC of the encoder. Install the encoder and the supply lines in separate locations or at a great distance from wiring with a high interference level (frequency converters, contactors etc.).
- For consumers with high interference levels, provide a separate power supply for the encoder.
- Complete screen the encoder housing and the connection cables.
- Connect the encoder to protective ground and use shielded cables. The cable shield must be connected to the screw cable terminal or plug. Connection of the protective ground at both ends, the housing via the mechanical attachment, and the cable shield via devices connected downstream should be aimed for. If problems occur with ground loops, grounding should be carried out on at least one end.

*Failure to observe the above can lead to malfunctions, damage and injuries!* 

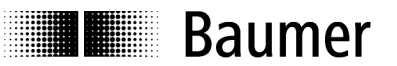

# **3. Encoder operating modes**

# **3.1. Poll Mode**

In Poll Mode the encoder will transmit upon request of another user. The data transferred may optionally comprise position data or an additional warnflag and alarmflag.

### **3.2. Change of status Mode (COS)**

The encoder will transmit position data without being requested by another user if the actual process value has changed by a certain value (adjustable COS-Delta).

### **3.3. Cyclic Mode**

The encoder will transmit position data without being requested by another user upon expiry of a programmable time interval (adjustable 1…65535 ms).

# **4. Encoder operating parameters**

#### **Significance of operating parameters**

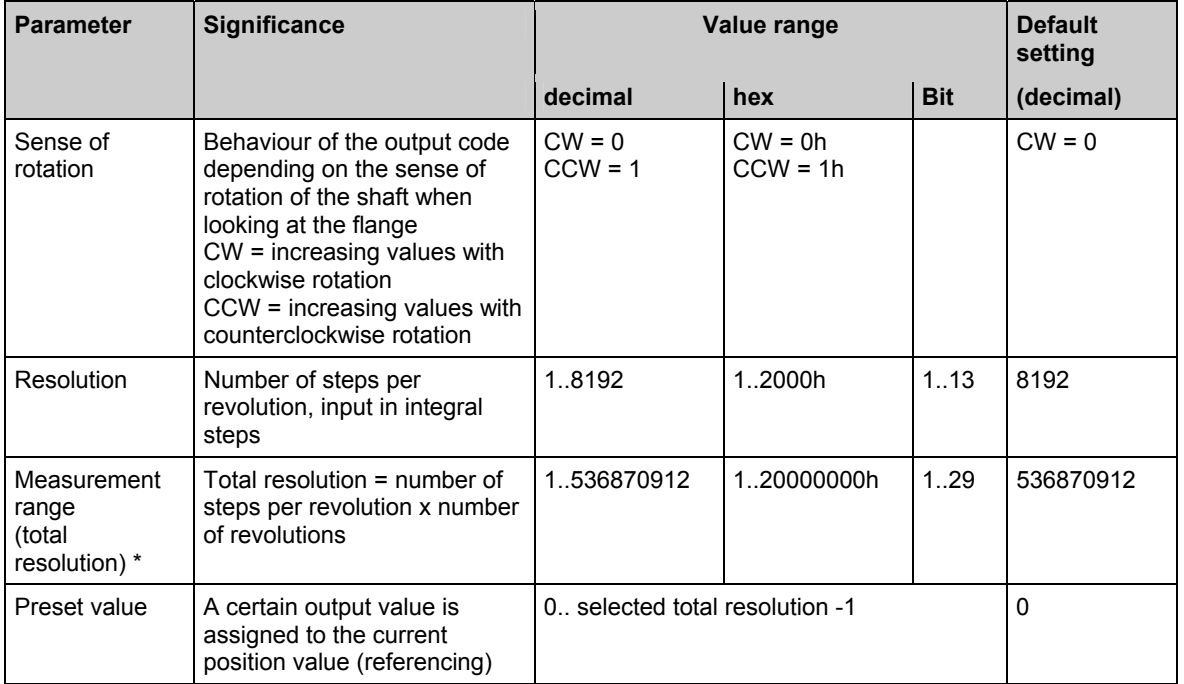

\* With singleturn encoders the measurement range equals the resolution

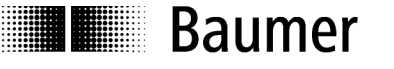

# **5. Object model**

The object model describes the encoder object classes applied. The encoder provides a Predefined Master-Slave-Connection-Set. It is a group 2 only Server. The following chart shows the object classes and the number of entities available in each class.

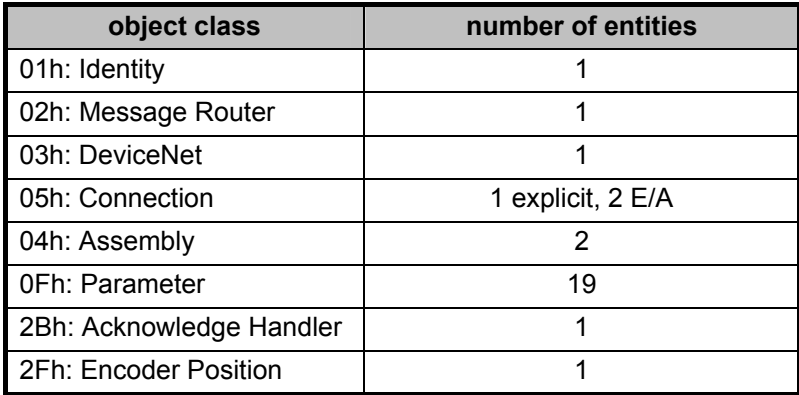

The diagram explains the relations among the individual object classes.

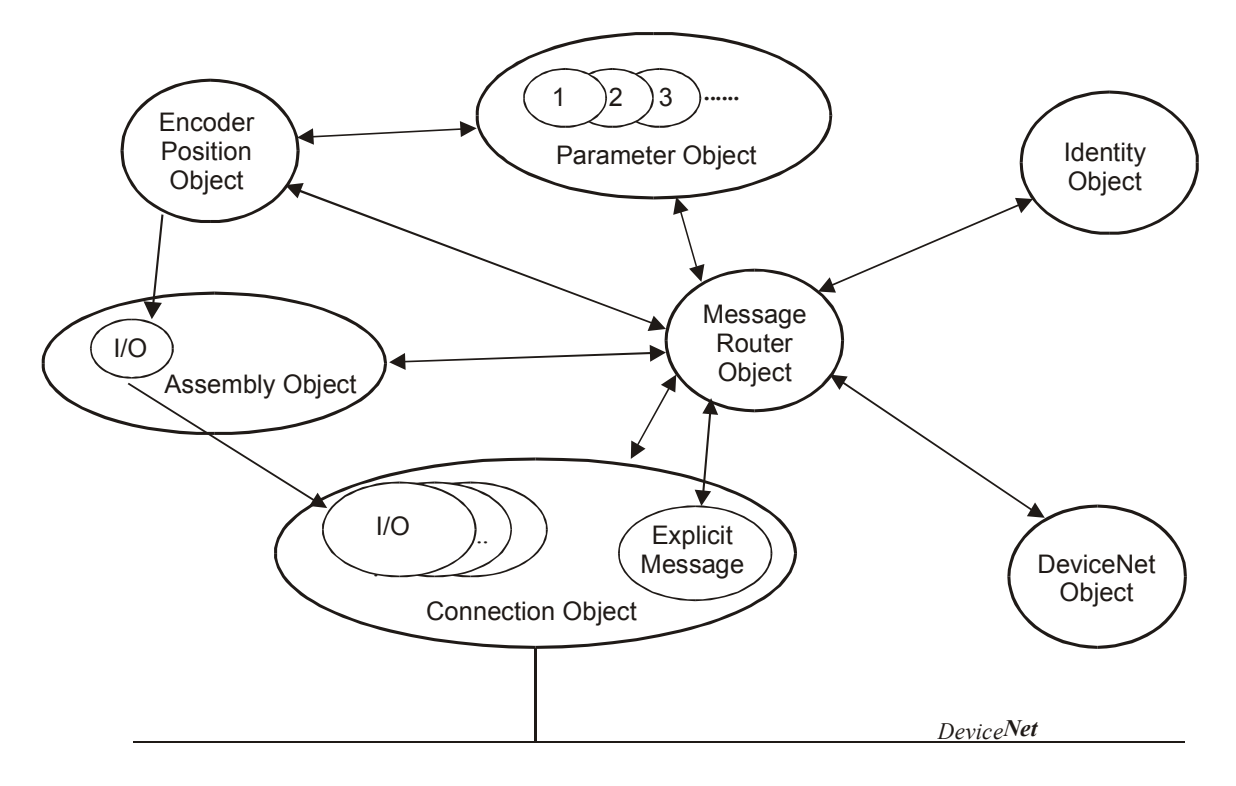

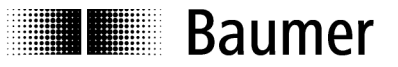

# **6. E/A Entities/Assembly**

The encoder supports 2 E/A Entities/Assembly. The entity is designated by the entity attribute 14 (produced\_connection\_path) of the connection object. The programmed value is automatically stored in the non-volatile memory (service "save" here is not necessary). Entity default setting: 1.

The encoder provides following data which are input data from the Master's point of view.

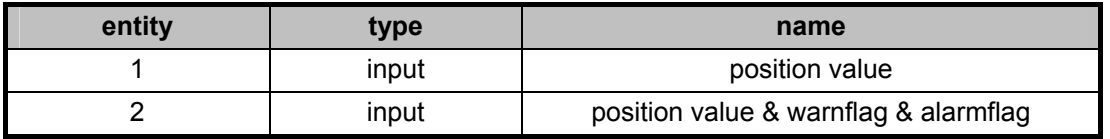

#### **E/A Assembly data attributes format**

E/A Assembly data attributes are of the following format:

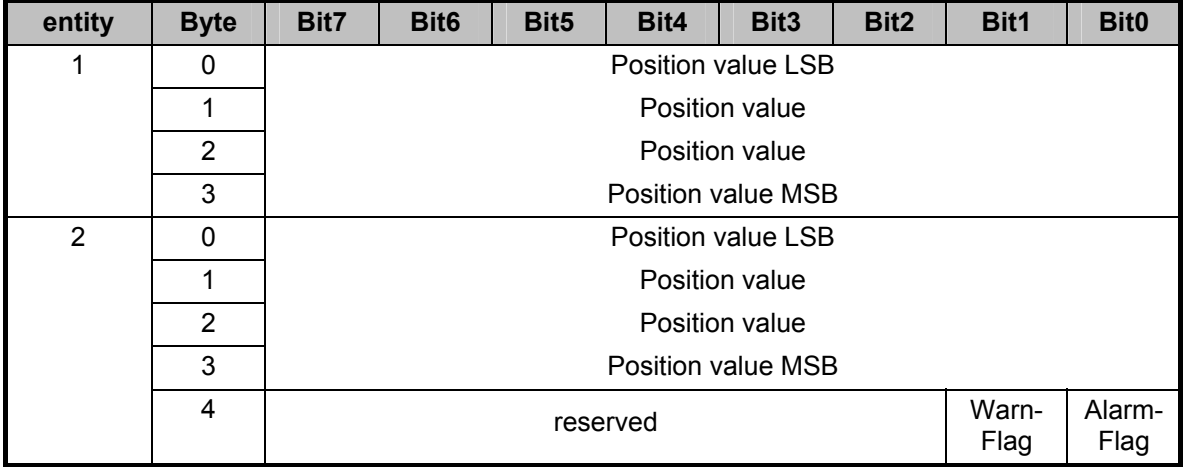

Examples: Path entity 1 (in hex): "20 04 24 01" Path entity 2 (in hex): "20 04 24 02"

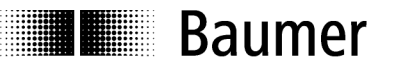

# **7. Encoder configuration**

The encoder-specific parameters can be programmed by the parameter object 0Fh. Each object entity refers to

a certain attribute of the encoder-position-objects.

Amended parameters are not stored in the non-volatile memory until the service "save" is carried out.

#### **Parameter object entities**

The following chart shows the parameter object 0Fh entities supported by the encoder.

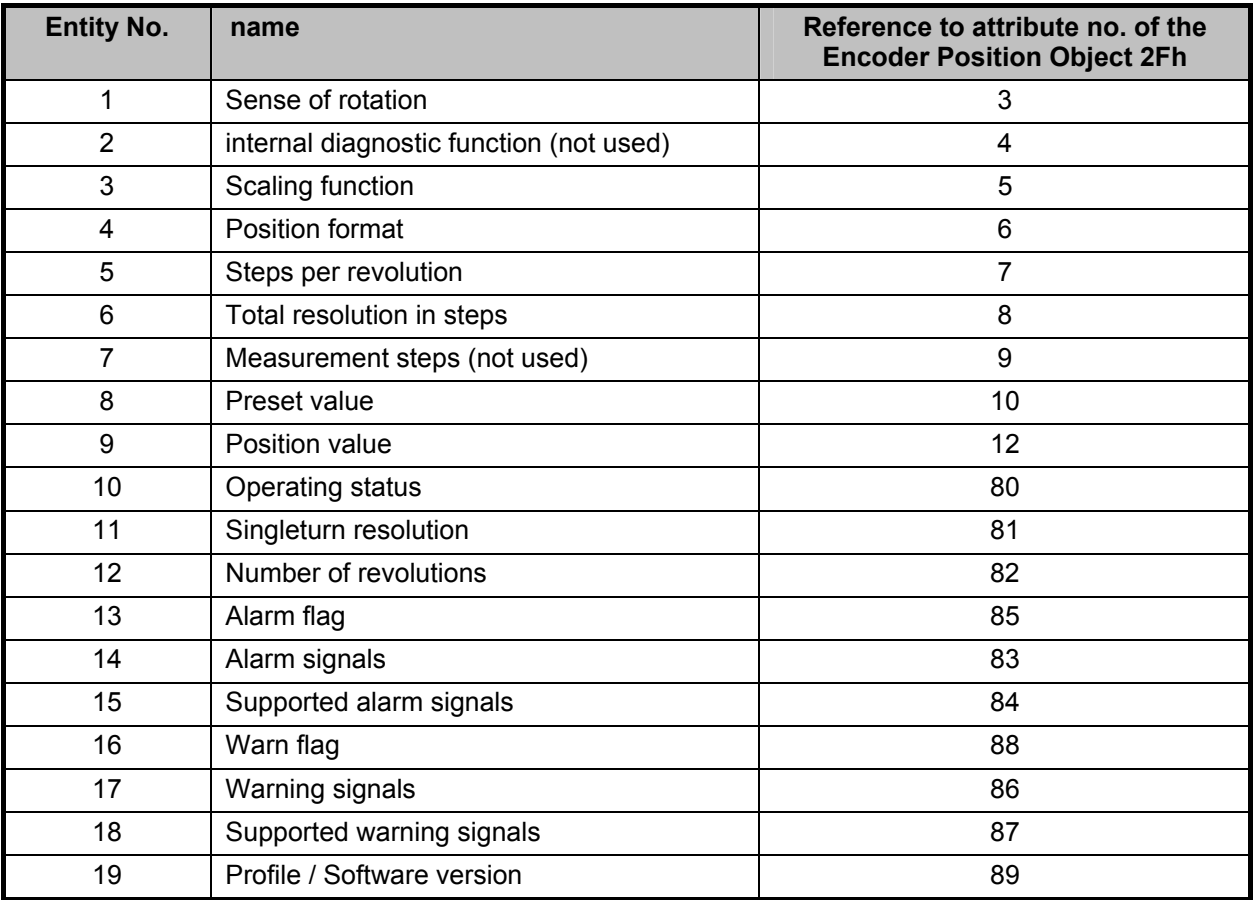

#### **General services**

The parameter object supports the following services:

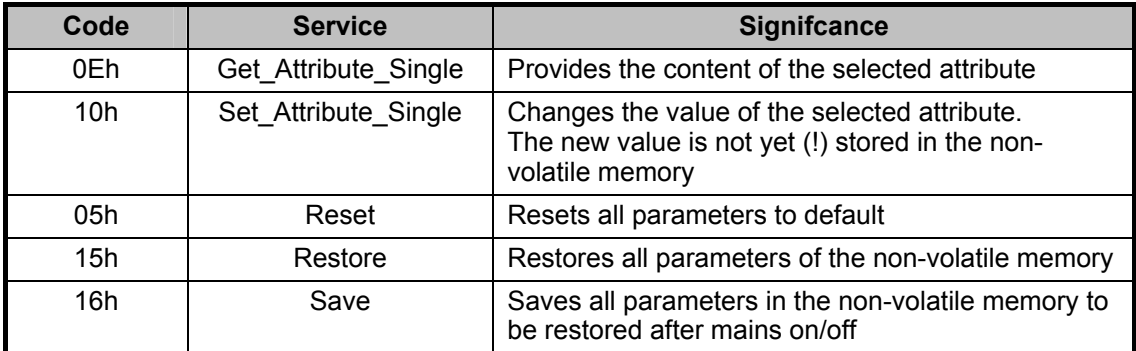

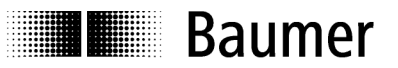

# **8. Encoder Position-Object**

The Encoder Position Object is a manufacturer-specific object with class code 2Fh.

#### **Entity attributes**

Due to their different functionality, entity attributes are broken down into two groups. The first group, attribute 1 to 12 comprises the parameters for position calculating. The second group, attribute 90 to 95 comprises the diagnostic functions. Altered parameters are not stored in the non-volatile memory until by service "save".

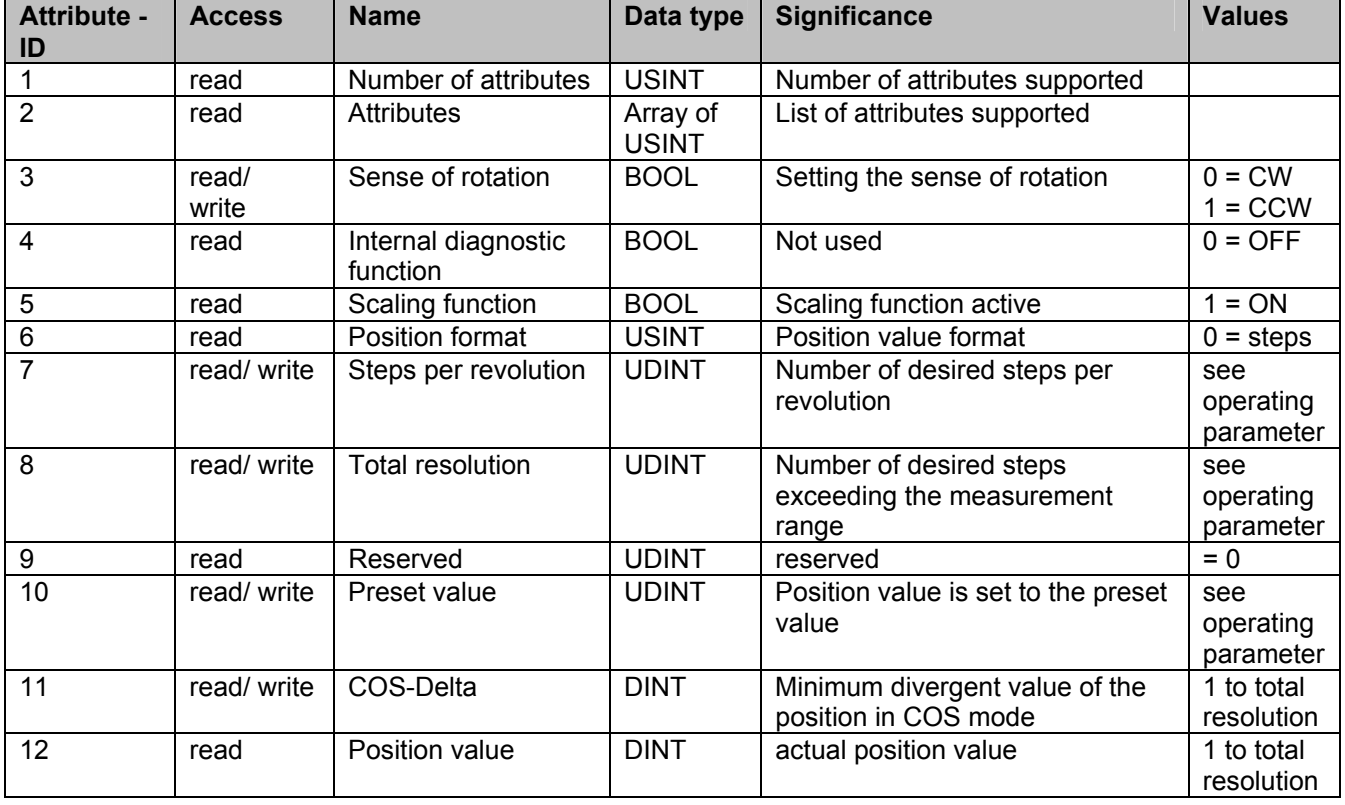

Chart: Parameters for position calculating

#### **Steps per revolution**

The parameter "steps per revolution" defines the number of steps per revolution. Upon setting this parameter, the total resolution will change correspondingly according the following formula: *Total resolution = steps per revolution x revolutions*

#### **Sense of rotation**

The sense of rotation defines whether the position values are increasing with clockwise rotation (CW) or counterclockwise rotation (CCW) of the shaft.

#### **Total resolution in steps**

The parameter "total resolution in steps" defines the total number of steps covering the complete measurement range. Example: steps per revolution = 3600; revolutions =  $256$ ;  $\rightarrow$  total resolution = 3600 x 256 = 921600

If the number of revolutions relating to a value is programmed unequal  $2<sup>n</sup>$  (1, 2, 4,...65536), the encoder must be parameterized anew after crossing the encoder zero point in powerless state.

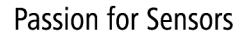

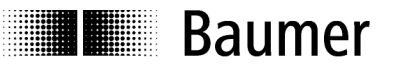

### **Preset function**

The preset function supports adjustment of the encoder zero point to the system's mechanical zero point. The actual encoder position is set to the preset value. The internal offset value is calculated and stored in the encoder. For storage into the non-volatile memory first the service "save" has to be carried out. Attention: It is recommended to apply the preset function only in idle status of the encoder.

Chart: Diagnostic functions:

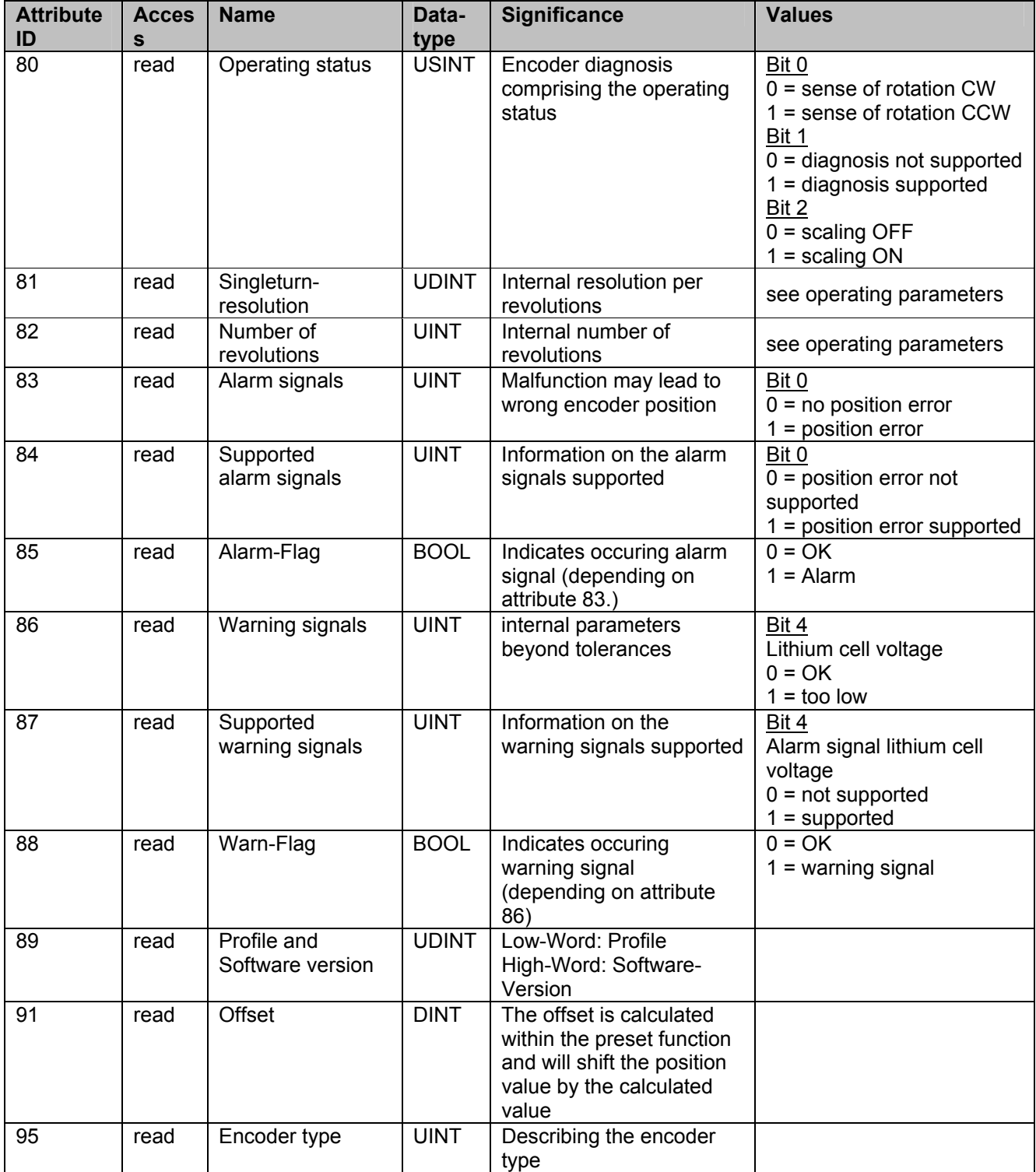

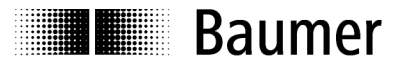

#### **Parameter Significance**

#### **Alarm signals**

Attribute 83 provides the alarm signals. An alarm is set as soon as the encoder is recognizing a status that may lead to a wrong encoder position. Upon recognising the alarm status, the relevant bit is set to logically high.

The alarm is automatically reset after 2.5 s. The alarm flagbit (attribute 85) is also set with every alarm.

#### **Warning signals**

The encoder will transmit warning signals upon the internal encoder parameters being beyond the tolerances. Contrary to alarm signals warning signals do not indicate a wrong position. Warnings are being reset as soon as the parameter that was beyond the tolerances turns into a correct value again. The Warn-Flagbit (attribute 88) is also set with every warning.

#### **Offset**

Attribute 91 comprises the parameter offset value. The offset value is calculated within the preset function and will shift the position value by the calculated value. The preset function is applied after the scaling function.

The offset value is not stored into the non-volatile memory until the service "save" is carried out.

#### **Encoder type**

Encoder type = 01: absolute encoder singleturn Encoder type = 02: absolute encoder multiturn

#### **General services**

The Encoder Position Object supports the following services:

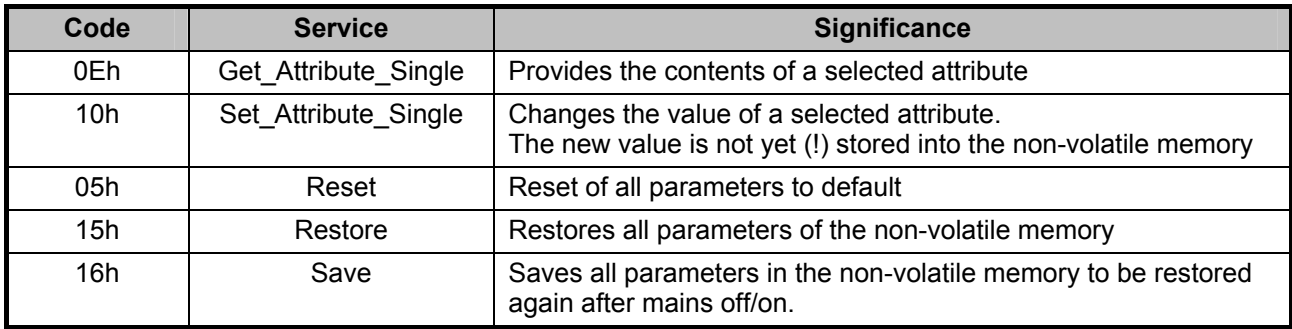

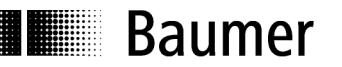

# **9. Terminal assignment and commissioning**

# **9.1. Mechanical mounting**

- Mount the encoder housing using the fastening holes on the flange side with three screws (square flange with 4 screws), paying attention to the thread diameter and thread depth.
- Alternatively, the encoder can be mounted in any angular position by using three eccentric fastenings see accessories.
- Connect the drive shaft and encoder shaft using a suitable coupling. The ends of the shafts must not be touching. The coupling must be capable of compensating for displacement due to temperature and mechanical backlash. Pay attention to the admissible axial or radial shaft loads. For suitable connecting devices, see under accessories.
- Tighten the fastening screws.

# **9.2. Electrical connection**

### **9.2.1. Setting the user address**

Setting the user address (MAC-ID) is carried out by the object "DeviceNet". (class 3) and has to be configurated by the service SET ATTRIBUTE SINGLE to class 3, entity 1, attribute 1.

Non-volatile storage is carried out automatically (without additional SAVE service)

Default : 63 valid values: 0..63

### **9.2.2. Setting the Baudrate**

Setting the Baud rate is carried out by the object "DeviceNet". (class 3) and has to be configurated by the service SET ATTRIBUTE SINGLE to class 3, entity 1, attribute 2.

Non-volatile storage is carried out automatically (without additional SAVE service)

Default: 0 = 125 kBaud

Valid values 0 = 125 kBaud

 1 = 250 kBaud 2 = 500 kBaud

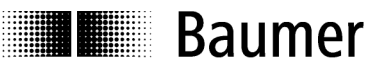

# **9.2.3. Terminal significance**

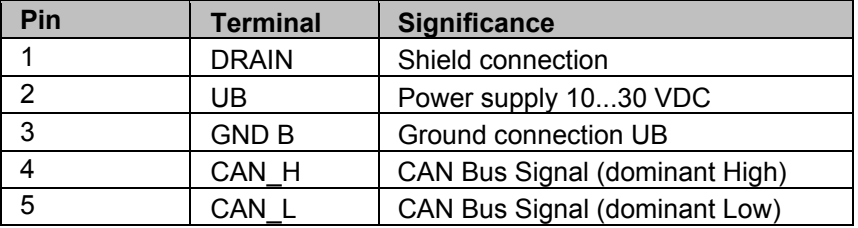

Micro Connector Pinout Male (Pin)

### **9.3. Display elements (status display)**

A DUO LED (green/red) working in the 'Combined Module/Network Status' in line with the DeviceNet specification is providing information on the status of the device respectively of the network.

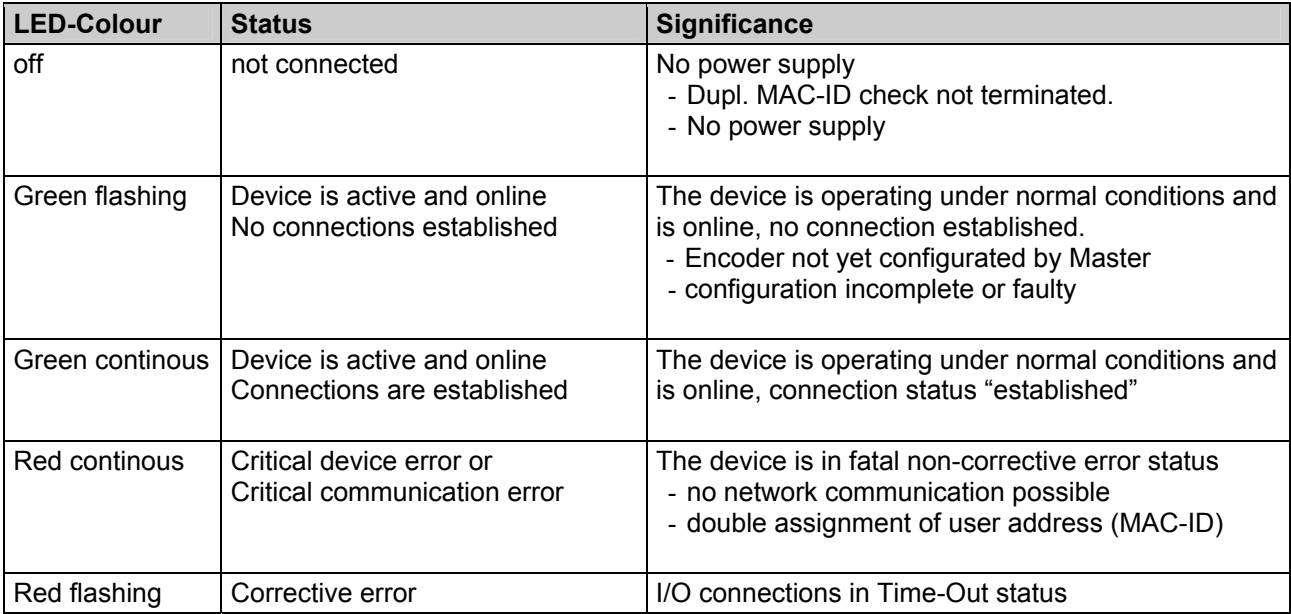